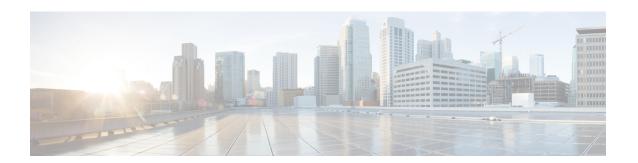

# **Labeled BGP Support**

This feature module describes how to add label mapping information to the Border Gateway Protocol (BGP) message that is used to distribute the route on the router.

- Finding Feature Information, page 1
- Prerequisites for Labeled BGP Support, page 1
- Restrictions for Labeled BGP Support, page 2
- Overview of Labeled BGP Support, page 2
- Configuring Labeled BGP Support, page 2
- Verifying Labeled BGP Support, page 4
- Additional References, page 7
- Feature Information for Labeled BGP Support, page 8

### **Finding Feature Information**

Your software release may not support all the features documented in this module. For the latest caveats and feature information, see Bug Search Tool and the release notes for your platform and software release. To find information about the features documented in this module, and to see a list of the releases in which each feature is supported, see the feature information table at the end of this module.

Use Cisco Feature Navigator to find information about platform support and Cisco software image support. To access Cisco Feature Navigator, go to <a href="https://www.cisco.com/go/cfn">www.cisco.com/go/cfn</a>. An account on Cisco.com is not required.

### Prerequisites for Labeled BGP Support

Starting Cisco IOS XE Release 3.6.0S or later that supports Labeled BGP must be installed previously on the Cisco ASR 903 Series Aggregation Services Router.

### **Restrictions for Labeled BGP Support**

- The router supports only the client functionality of RFC 3107 and not its area border router (ABR) functionality.
- The router does not support two label-pop (Label pop is the process of removing label header).

## **Overview of Labeled BGP Support**

The Labeled BGP Support feature provides the option to use the BGP update message (that is used to distribute the route) to re-distribute Multiprotocol Label Switching (MPLS) label mapped to that route. The label mapping information is added (using send-label option of RFC 3107) to the same BGP message that is used to distribute the route. This process is useful in inter-domain routing, and the message that is used to distribute the route. This process is useful in inter-domain routing, and the router supports this functionality as well as the virtual private network (VPN) and virtual routing and forwarding (VRF) over Labeled BGP functionality.

#### VPN/VRF over RFC 3107

The VPN/VRF over Labeled BGP is a 3-label imposition process (VRF Label, BGP label, interior gateway protocols [IGP] label). The innermost label is VRF, followed by BGP (for RFC 3107), and IGP. This functionality allows the router to support a VRF over labeled BGP session with an ABR.

### **Configuring Labeled BGP Support**

#### **SUMMARY STEPS**

- **1**. enable
- 2. configure terminal
- **3.** router bgp *as-number*
- **4.** address family ipv4
- **5.** neighbor peer-group-name send-community
- **6.** neighbor peer-group-name next-hop-self
- 7. neighbor peer-group-name activate

#### **DETAILED STEPS**

|        | Command or Action       | Purpose                          |  |
|--------|-------------------------|----------------------------------|--|
| Step 1 | enable                  | Enables privileged EXEC mode.    |  |
|        | Example: Router> enable | Enter your password if prompted. |  |

|        | Command or Action                                                     | Purpose                                                                                                    |
|--------|-----------------------------------------------------------------------|----------------------------------------------------------------------------------------------------|
| Step 2 | configure terminal                                                    | Enters global configuration mode.                                                                                                    |
|        | Example: Router# configure terminal                                   |                                                                                                    |
| Step 3 | router bgp as-number                                                  | Enters router configuration mode.                                                                                                    |
|        | Example: Router(config)# router bgp 100                               | • as-number—Number of an autonomous system that identifies the router to other BGP routers and tags the routing information that is passed along. The valid values range from 1 to 65535. |
| Step 4 | address family ipv4                                                   | Configures the address family as IPv4 using standard IPv4 address prefixes.                                                                                                    |
|        | Example:                                                              |                                                                                                    |
|        | Router(config-router)# address family ipv4                            |                                                                                                    |
| Step 5 | neighbor peer-group-name send-community                               | Specifies that the communities attribute be sent to the neighbor at this IP address.                                                                                                    |
|        | Example: Router(config-router) # neighbor 172.16.70.23 send-community | • peer-group-name—Name of a BGP peer group.                                                                                                    |
| Step 6 | neighbor peer-group-name next-hop-self                                | Configures the router as the next hop for a BGP-speaking neighbor or peer group.                                                                                                    |
|        | Example:                                                              |                                                                                                    |
|        | Router(config-router) # neighbor 172.16.70.23 next-hop-self           |                                                                                                    |
| Step 7 | neighbor peer-group-name activate                                     | Enables the exchange of information with a neighboring BGP router.                                                                                                    |
|        | Example: Router(config-router) # neighbor 172.16.70.23 activate       |                                                                                                    |

### **Configuration Example for Labeled BGP Support**

The following is a sample configuration of the Labeled BGP Support feature.

```
router bgp 1000
bgp router-id 100.111.13.23
neighbor pan peer-group
neighbor pan remote-as 1000
```

```
neighbor pan update-source Loopback0
neighbor 100.111.14.3 peer-group pan
address-family ipv4
 neighbor pan send-community
 neighbor pan next-hop-self
 neighbor pan send-label
!The send-label option is used to associate a BGP label to the prefix.
 neighbor 100.111.14.3 activate
exit-address-family
address-family vpnv4
 neighbor pan send-community extended
 neighbor 100.111.14.3 activate
exit-address-family
address-family ipv4 vrf LTE12
 redistribute connected
exit-address-family
```

# **Verifying Labeled BGP Support**

To verify the Labeled BGP Support, use the **show** commands given below:

Router# show bgp ipv4 unicast labels

| Network         | Next Hop     | In label/Out label          |
|-----------------|--------------|-----------------------------|
| 1.0.0.0         | 0.0.0.0      | imp-null/nolabel            |
| 10.13.22.2/31   | 0.0.0.0      | <pre>imp-null/nolabel</pre> |
| 10.13.23.0/31   | 0.0.0.0      | <pre>imp-null/nolabel</pre> |
| 10.70.1.0/30    | 0.0.0.0      | <pre>imp-null/nolabel</pre> |
| 100.100.10.1/32 | 2 100.111.1  | 1.4 nolabel/558             |
|                 | 100.111.1    | 1.3 nolabel/560             |
| 100.100.13.23/3 | 32 0.0.0.0   | <pre>imp-null/nolabel</pre> |
| 100.101.13.23/3 | 32 0.0.0.0   | <pre>imp-null/nolabel</pre> |
| 100.111.13.23/3 | 32 0.0.0.0   | imp-null/nolabel            |
| 100.111.13.26/3 | 32 100.111.1 | 1.3 nolabel/534             |
|                 | 100.111.1    | 4.4 nolabel/68              |

| 100.111.15.1/32              | 100.111.14.3    | nolabel/25        |  |  |
|------------------------------|-----------------|-------------------|--|--|
| Router# show ip bgp          | labels          |                   |  |  |
| Network                      | Next Hop I      | n label/Out label |  |  |
| 1.0.0.0                      | 0.0.0.0         | imp-null/nolabel  |  |  |
| 10.13.22.2/31                | 0.0.0.0         | imp-null/nolabel  |  |  |
| 10.13.23.0/31                | 0.0.0.0         | imp-null/nolabel  |  |  |
| 10.70.1.0/30                 | 0.0.0.0         | imp-null/nolabel  |  |  |
| 100.100.10.1/32              | 100.111.14.4    | nolabel/563       |  |  |
|                              | 100.111.14.3    | nolabel/556       |  |  |
| 100.100.13.23/32             | 0.0.0.0         | imp-null/nolabel  |  |  |
| 100.101.13.23/32             | 0.0.0.0         | imp-null/nolabel  |  |  |
| 100.111.13.23/32             | 0.0.0.0         | imp-null/nolabel  |  |  |
| 100.111.13.26/32             | 100.111.14.4    | nolabel/561       |  |  |
|                              | 100.111.14.3    | nolabel/559       |  |  |
| 100.111.15.1/32              | 100.111.14.4    | nolabel/59        |  |  |
|                              | 100.111.14.3    | nolabel/57        |  |  |
| 100.111.15.2/32              | 100.111.14.4    | nolabel/62        |  |  |
|                              | 100.111.14.3    | nolabel/52        |  |  |
| 100.112.1.1/32               | 100.111.14.4    | nolabel/nolabel   |  |  |
|                              | 100.111.14.3    | nolabel/nolabel   |  |  |
| 100.112.1.2/32               | 100.111.14.4    | nolabel/nolabel   |  |  |
|                              | 100.111.14.3    | nolabel/nolabel   |  |  |
| 100.112.1.3/32               | 100.111.14.4    | nolabel/nolabel   |  |  |
|                              | 100.111.14.3    | nolabel/nolabel   |  |  |
| Router# show ip bgp          | vpnv4 all label |                   |  |  |
| Network                      | Next Hop I      | n label/Out label |  |  |
| Route Distinguisher: 236:236 |                 |                   |  |  |
| 154.154.236.4/30             | 100.154.1.1     | nolabel/14002     |  |  |
|                              | 100.154.1.1     | nolabel/14002     |  |  |
| 154.154.236.8/30             | 100.154.1.1     | nolabel/14002     |  |  |
|                              | 100.154.1.1     | nolabel/14002     |  |  |
| 154.154.236.12/30            |                 |                   |  |  |
|                              | 100.154.1.1     | nolabel/14002     |  |  |
|                              | 100.154.1.1     | nolabel/14002     |  |  |
| 154.154.236.16/30            | )               |                   |  |  |
|                              | 100.154.1.1     | nolabel/14002     |  |  |
|                              | 100.154.1.1     | nolabel/14002     |  |  |
|                              |                 |                   |  |  |

```
154.154.236.20/30
                    100.154.1.1
                                  nolabel/14002
                   100.154.1.1
                                   nolabel/14002
   154.154.236.24/30
                    100.154.1.1
                                    nolabel/14002
                   100.154.1.1
                                    nolabel/14002
Router# show ip vrf interface
Interface
                      IP-Address
                                       VRF
                                                                        Protocol
V1100
                      113.23.12.1
                                       LTE12
Router# show ip bgp vpnv4 vrf LTE12 label
                   Next Hop
                                 In label/Out label
Route Distinguisher: 6666:6666 (LTE12)
   113.22.12.0/24 100.111.13.22
                                  nolabel/51
                   100.111.13.22 nolabel/51
   113.23.12.0/24 0.0.0.0
                                    50/nolabel(LTE12)
   113.24.12.0/24
                   100.111.13.24
                                   nolabel/32
                   100.111.13.24 nolabel/32
   115.1.12.0/24
                   100.111.15.1
                                   nolabel/16024
                   100.111.15.1
                                   nolabel/16024
   154.154.236.4/30 100.154.1.1
                                   nolabel/14002
  154.154.236.8/30 100.154.1.1
                                   nolabel/14002
   154.154.236.12/30
                   100.154.1.1
                                   nolabel/14002
  154.154.236.16/30
                   100.154.1.1
                                   nolabel/14002
   154.154.236.20/30
                   100.154.1.1
                                    nolabel/14002
   154.154.236.24/30
                    100.154.1.1
                                    nolabel/14002
To verify three Label Support, use the show ip cef vrf command as shown in the following example.
Router# show ip cef vrf LTE12 113.22.12.0 internal
113.22.12.0/24, epoch 0, flags rib defined all labels, RIB[B], refcount 5, per-destination
 sharing
  sources: RIB
  feature space:
  IPRM: 0x00018000
  LFD: 113.22.12.0/24 0 local labels
```

```
contains path extension list

ifnums: (none)

path 13E8A064, path list 13F49DC8, share 1/1, type recursive, for IPv4, flags
must-be-labelled, recursive-via-host

MPLS short path extensions: MOI flags = 0x0 label 51

recursive via 100.111.13.22[IPv4:Default] label 51, fib 141253D8, 1 terminal fib,
v4:Default:100.111.13.22/32

path 12520C8C, path list 13F49C38, share 1/1, type attached nexthop, for IPv4

MPLS short path extensions: MOI flags = 0x0 label 17

nexthop 100.111.14.4 Vlan10 label 17, adjacency IP adj out of Vlan10, addr 10.13.23.1
13734C80

output chain: label 22 label 51 label 17 TAG adj out of Vlan10, addr 10.13.23.1 143EDCA0
!You can see three labels in the output chain; of which 22 is VRF label, 51 is BGP label
!and 17 is LDP label
```

#### **Additional References**

#### **Related Documents**

| Related Topic                  | Document Title                              |  |
|--------------------------------|---------------------------------------------|--|
| Cisco IOS XE Command Reference | Cisco IOS IP Routing: BGP Command Reference |  |

#### Standards and RFCs

| Standard/RFC | Title                               |  |
|--------------|-------------------------------------|--|
| RFC-3107     | Carrying Label Information in BGP-4 |  |

#### **MIBs**

| MIB | MIBs Link                                                                                                    |
|-----|----------------------------------------------------------------------------------------------------|
| NA  | To locate and download MIBs for selected platforms, Cisco IOS releases, and feature sets, use Cisco MIB Locator found at the following URL:  http://www.cisco.com/go/mibs |

#### **Technical Assistance**

| Description                                                                                                    | Link                         |
|----------------------------------------------------------------------------------------------------|------------------------------|
| The Cisco Support website provides extensive online resources, including documentation and tools for troubleshooting and resolving technical issues with Cisco products and technologies.                                                                   | http://www.cisco.com/support |
| To receive security and technical information about your products, you can subscribe to various services, such as the Product Alert Tool (accessed from Field Notices), the Cisco Technical Services Newsletter, and Really Simple Syndication (RSS) Feeds. |                              |
| Access to most tools on the Cisco Support website requires a Cisco.com user ID and password.                                                                                                    |                              |

# **Feature Information for Labeled BGP Support**

The following table provides release information about the feature or features described in this module. This table lists only the software release that introduced support for a given feature in a given software release train. Unless noted otherwise, subsequent releases of that software release train also support that feature.

Use Cisco Feature Navigator to find information about platform support and Cisco software image support. To access Cisco Feature Navigator, go to <a href="https://www.cisco.com/go/cfn">www.cisco.com/go/cfn</a>. An account on Cisco.com is not required.

Table 1: Feature Information for Labeled BGP Support

| Feature Name        | Releases                  | Feature Information                                                                                                    |
|---------------------|---------------------------|----------------------------------------------------------------------------------------------------|
| Labeled BGP Support | Cisco IOS XE Release 3.8S | The Labeled BGP Support feature provides the option to use the BGP update message (that is used to distribute the route) to re-distribute Multiprotocol Label Switching (MPLS) label mapped to that route. In Cisco IOS XE Release 3.8S, support was added for the Cisco ASR 903 router. |